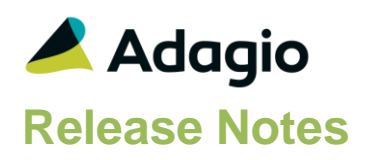

## **Compatibility**

## Adagio

BankRec 9.2A (2017.07.20) Console 9.2A - 9.2B DataCare 9.2A, 9.3A EFT 9.3B ePrint 9.2A DocStore 9.3A GridView 9.2A - 9.3B Inventory 9.2A (2017.06.08), 9.3A JobCost 9.2A Lanpak 9.3A Ledger 9.2A – 9.3A MultiCurrency 9.2B ODBC 9.2A PurchaseOrders 9.2B (2016.11.29), 9.3A Time&Billing 9.2A

Other Updates (if used) must be at version or higher

Invoices 9.2.A Receivables 9.2A (2016.10.13) OrderEntry 9.2A SalesAnalysis 9.2A SalesCQ 9.2A

## **Other**

MS Office 2010/13/16, 365 MS Windows 8, 8.1, 10 MS Server 2012 R2 or higher Crystal Reports® 2013 - 2016 (requires Adagio ODBC 9.2A)

#### Note

The most up-to-date compatibility information is on the Product Compatibility Info link at [www.softrak.com.](http://www.softrak.com/)

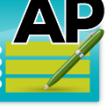

# **Adagio® Payables 9.3B (2020.02.17)**

Upgrade Complexity from 9.3A **Easy** •

## **Enhancements & Revisions in Payables**

### **New Features**

- System Check Processing has been reorganized to allow multiple concurrent check runs with security defining particular tasks allowed to be run by specified users. The Payments tab now has a second grid to display a vendor summary of generated payments. It can be used to assign payments to all invoices for selected vendors and sort payments by vendor name or amount.
- System Check Runs now support an optional Approval process that must be completed before Printing or EFT and Posting can begin.
- System and Manual Check processing can now be Parked (paused) after checks have been printed or EFT payments generated to allow determining success or failure without having to leave a screen open and potentially blocking other users out of function access. After, the process can be Resumed.
- System Check Run Inquiry function allows viewing summary payment amounts from check runs in the current or previous fiscal years. Pre-check Register or Check Register reports can be printed from here, as can a new System Check Status Report. Reprint or email Additional Forms for all selected vendors.
- Additional Forms can now be printed, emailed or faxed in conjunction with a Preferred Advice Send Method for vendors.
- Printing checks or generating EFT payments allows sorting by methods other than vendor number (such as Name, Report Group or Payment Amount) and are remembered for the next check print.
- An Autosave batch entries process has been added for maintaining an Autosave file that, if found, can be optionally used to restore the batch when saved entries do not match what is expected.
- A new EFT Maximum field has been added to the bank record, to prevent generating an EFT total amount greater than this maximum. This is useful if you have a maximum submission amount from TelPay or the bank and can force you to lower the payments in order to get under that maximum.

EFT Maximum per run that is set to 0.00 means there is no limit.

 The auto Add Entry option has been added to User Preferences for opening a new batch entry screen immediately after saving another entry.

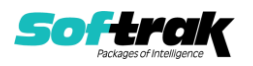

- The check Number Audit List report can now be printed and purged for specific dates or check runs or the most recent check run for printing or EFT.
- Report sets can now be emailed to selected recipients when Adagio DocStore is integrated, with PDF or Excel file attachments for each report. Integration to Adagio Console 9.3A also supports emailing report sets through automation by attaching report PDFs to the automation log email.
- New Vendor fields have been added for Contact and Email addresses for Advice, Payee and PO recipients. Import Vendors supports adding this new information. All email addresses can now be used for finding vendors, either from the vendor list or within transaction entry.
- A new company profile option is available to set a default method for consolidating Ledger transactions after printing the report and is also used if the GL Transactions report is printed and consolidated from a Report Set.

## **Problems Fixed**

- When a dataset is created or converted using Payables 93B, there is a new Company Profile, Batch/System Check tab option for 'System Check Run Description'. It defaults to: Created by %usr on %dat %tim.
- MultiCurrency: On the System Check Register Report, when a payment was made from a Bank with different currency decimals than the Bank Currency, the Check Amount was printed using the Vendor decimals instead of the Bank decimals.
- MultiCurrency enabled reports with legal-sized output printed directly to PDF no longer cut off part of the right side, when the new AdagioV3PDF driver is used instead of AdagioV2PD
- When Additional Forms were faxed, QIFAXQ data files were created as well as SDFAXQ files.
- If a Report Favorite is created for the System Check Status report, the ePrint report code %BAT may be used to print the System Check Run Sequence number(s).
- If a Manual Check, Payment entry with a Discount was changed to a different Payment type, integrity errors were caused because the Discount Amount was not cleared
- Printing Additional Forms to PDF could create a file that had the wrong check number range as part of the name. This has been fixed.
- Period End and Year End processing have been updated to warn about System Check Runs that have not been completed.
- If a Report Favorite is created for the Pre-Check Register, the ePrint report code %BAT may be used to print the System Check Run Sequence number.
- Company Profile option, 'Days To Go Back In History When Backdating' set to 0 means that History will not be included in a Backdated Open Payables, Aged Open Payables or Aged Overdue Payables report.
- If an email cannot be sent successfully, an error message with the reason for the failure will be displayed.
- Emailing Additional Forms using Direct method failed when sent Now rather than from the email queue. This has been fixed.
- Consolidate G/L Transactions was not checking if DocStore was enabled for the dataset. This only affects data that is restored and then has DocStore disabled. An 'Invalid Document Filer Handle' error message would appear.

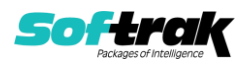

These new Specification codes have been added for Printing Checks:

V90 Vendor advice contact V91 Vendor advice email V92 Vendor payee email V93 Vendor PO contact V94 Vendor PO email

- Vendors now have these new fields: 30-character Contact Name and 160-character Email for Advices and for PO. Payee Email has also been added.
- Converting from the earlier versions to latest version of Payables will now prompt to enable ExcelDirect Printing for all users.
- In MultiCurrency data, if a Vendor was paid from a bank with a different currency and a limit was set on the Check amount, the Pre-Check Register report may have incorrectly stated that a check would not be printed for the vendor when the Check Run would include them.
- Manual check batch posting supports the new EFT maximum setting on the bank where, if the total EFT amount value of the batch exceeds the maximum, submission will be prevented.
- When DocStore is integrated and a System Check run was printed, choosing 'No' for everything printing successfully but entering the last check number as good did not generate the PDF Doc Links for the payment transactions. This has been fixed.
- Vendors now have a 'Preferred Advice {Send} Method'. Select this Vendor's preferred way of receiving their Additional Forms from you (eg. Print, Email or Fax). By default, this option is set to Print.

Additional Forms can have Send methods of Printer, PDF, Email and Fax. The Send method you choose is remembered for the next time you print an Additional form, depending on what has been enabled in the User Preferences - Report Options. Ensure all the appropriate setting(s) are enabled before selecting the Print/Send button. There is a 'Match Preferred Send Method' in the Print Additional Forms window. This option works with the 'Preferred Advice Method' dropdown option you set on the Vendor's Accounting tab.

When enabled, only Vendors having the same Preferred Advice Method set in their record as the setting(s) selected in the Send method field run will be sent the document.

If a Single check is printed from within a Manual Check batch or when reprinting Additional forms from System Check Runs Inquiry, the 'Match Preferred Advice Method' will be ignored. The exception is Manual Checks for Miscellaneous Vendors. Miscellaneous Vendors will have Print or if DocStore is installed, Print and PDF, available to them.

When 'Match Preferred Send Method' is disabled, Payables will create documents for Vendors based on their Advice print method option setting(s) on the Vendor's Accounting tab.

NOTE: A Vendor must meet all criteria specified on the print report window for Additional Forms/Letters to be produced for that Vendor.

NOTE: Alt/p, Alt/d, Alt/e and Alt/f may be used as keyboard shortcuts to enable or disable the Printer, PDF, Email and Fax Send method options.

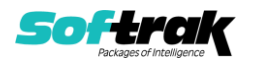

- Vendor email addresses are now available for finding vendors, either from the vendor list or within transaction entry. This includes using the new advice or alternate payee email addresses and, if multiple emails separated by semi-colons are stored in a single email field, then any one can be used for finding the vendor.
- Emailing Additional Forms using the Email print option Now and the Email Setup option Outlook was sending the emails as MAPI instead of Outlook.
- The Attachment Count was not being updated correctly in the email queue for Check Advices and Letters.
- If the payment folder specified in an EFT provider does not exist, an Error message appeared during the EFT Batch creation. The fix now creates the payment folder if it does not exist.
- During conversion, based on the state of the Check number audit list, this error may appear: 'Error finding record with assigned check number, this record will be skipped.' The message is information only.
- In Vendor Edit/Inquiry, changing tabs back and forth from the Transactions tab went into a loop.
- While you can have unlimited bank codes, the System Check Runs Inquiry can only display 300 of them.
- If the Company Profile, Integration, General Ledger Option for 'Prompt to consolidate?' is not selected, Report sets details for 'Print/Consolidate G/L Transactions' no longer have an option for 'Consolidate?'. A new favorite must be created to see this change.
- In System Check Run, if a pre-check amount maximum was set and a vendor with the One Check per Invoice option enabled had a total invoice amount to pay larger than this maximum, the pre-check register would list no check to be printed, but invoices lower than the maximum would in fact print. Now the pre-check register has a vendor amount range and no checks will print in this scenario.
- System Check Runs Inquiry for Previous Year will allow you to print the Status Report and to print or reprint Additional Forms for System Check Runs that were created in 93B and moved to History by the Year End process.
- If Payables was closed before the 'On start-up' functions were fully displayed, in some cases, there were Access Violations.
- The Print Status date for 'Last Pre-Check Register printed on' is now updated with the System Date instead of the Session Date.
- For a System Check run, on the Payments tab in the Details list, pressing Enter on a highlighted detail will open the Edit Payment window.
- When GridView workspaces are added or removed from the Views folder, you are no longer prompted to update the menu and it happens automatically.
- In MultiCurrency datasets, reversing source currency checks that had a current home equivalent balance of .01 caused an Integrity error: computed home balance does not match stored home balance.
- In Batch Status and System Check Run Inquiries, Batches / Check Runs are displayed in reverse order so that the most current ones are displayed at the top.
- If the data path folder name contained a period, browsing to the folder and double clicking on the global file caused the application to try to create a new dataset with the extension set to the part of the folder name following the period character.

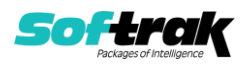

- If a user has access to the Maintain Automation Log feature, they also have the ability to view all of the automation logs for any user.
- New automation command nouns have been added to allow attaching report set PDF/Excel files to the email with the automation log results to allow reports from multiple applications to be attached on a single email. The EmailPDFAutoLog has Overwrite/Attach and Append/Attach nouns to include PDF/Excel files from report sets. Adagio Console 9.3A is required to use this feature.
- When Adagio DocStore is integrated, report sets can now be emailed to selected recipients with PDF or Excel file attachments for each report.
- Dragging PDFs to attach documents within Applied Transaction Details caused an Error.

## **Enhancements and revisions in earlier versions**

Refer to the Readme help file for details of enhancements and revisions in earlier versions or Change Log under [Documentation](http://softrak.com/products/documentation.php) for this module on Softrak's web site.

## **Installing**

To install Adagio Payables you need the serial number and install code from the download instruction email sent to you by Softrak Systems.

If you are installing an upgrade, you need the upgrade serial number and install code from the download instruction email. A previous version of Adagio Payables should already be installed on your computer before installing the upgrade. If a previous version is not already installed, you can still install the upgrade. After entering the upgrade serial number and install code, you will also have to enter the serial number and install code from a previous version.

## **Read the section 'Upgrading" sections below before installing an upgrade.**

To install Adagio Payables or an upgrade, run the program file you downloaded. Once the install program is running, you can click the View button for detailed installation instructions in the Readme help. If Adagio Payables is installed on a network, you may also need to do a workstation install at each station running Adagio Payables.

To determine if a workstation install is required, start Adagio Payables at the workstation. The workstation install will be automatically started if required. Note: If you are updating multiple applications at the same time, it may be faster to run the All Workstation install to update all applications at once on the station. Refer to "Installing on a Network" in the Readme for instructions.

NOTE: The All Workstation install does not fully support Payables 9.3B yet. Future releases of the Adagio modules will install a version that does support this. **Do not use** the **Install All** button.

Adagio Payables 9.3B (2020.02.17) installs a new version of the SAP Crystal Reports™ runtime engine for .NET Framework (SP25) used to print/preview reports. **This will require a workstation install on all stations that run Adagio**, regardless of whether Adagio Payables is run from a given station, unless another module that installs SP25 has already caused a workstation install for this reason. If a station does not run Payables then untick the shortcuts and Start Menu options when running the workstation install. Other modules

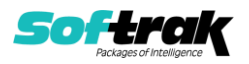

with a release date after October 23, 2019 may or may not install SP25. Eventually, all modules will do so.

**After installing Payables** (or any other module that installs Crystal SP25 in the future) **you must do a workstation install for any current version Adagio module on each workstation**, even if the station never runs Payables. When any Adagio module is run on a workstation for the first time after Payables 9.3B has been installed, a workstation install will be launched automatically if required. Only this one workstation install has to be done. No other modules will require a workstation install.

However, if running an older module **that did not install Crystal SP25 runtime** and you receive a workstation requires updating message, its regular workstation install will be intercepted by the newer Workstation Common Setup. After, a message will be displayed stating the regular workstation install has already been run and indicating that you should NOT continue to the regular install as it is obsolete. You should select to exit at this point.

**When installing Adagio at a new site or to a new server, Adagio Payables 9.3B should be installed last** (any module that installs the new version of the Crystal Reports runtime engine (SP25) can be installed last instead). If after installing Payables, you install other modules with a release date older than the date of this Inventory release, or any module that does not install Crystal SP25, the error "Failure to initialize the Adagio Reporting environment." will be displayed when you start the module. To correct this, run the System Status function from the Help menu of any module or run \Softrak\System\chksys.exe. You need to have local administrator rights on the station to do this. If User Account Control is enabled you will be prompted to allow the program CHKSYS.EXE to run and must do so. The following message will be displayed and you should proceed to update the files.

**Reporting File Needs Updating!** This utility has detected that the Softrak Reporting DLL [SoftrakSystems.Adagio.Reporting.dll] needs to be updated in one or more Adagio folders. Unless you have specific circumstances to delay this action, you should update the needed files now. Do you want to update the needed files?

Adagio Payables 9.3B installs a new version of the Adagio ODBC driver used to print reports. The new driver is AdagioODBCv3.dll. It is installed in the \Softrak\ODBCV2 folder. Reports printed by all Adagio modules, including all versions, will use this new driver. The prior version of the driver (AdagioODBCv2.dll) remains installed and will continue to be used by existing ODBC connections (for any DSN created with the module Adagio ODBC) without change. Installing Adagio module versions released prior to Payables 9.3B that do not install the new driver will set the driver used back to AdagioODBCv2.dll. Reports from Payables will continue to work.

Adagio Payables 9.3B installs a new version of the printer driver used to print documents and reports to PDF for DocStore users. The new driver name is AdagioV3PDF. This driver uses novaPDF version 10.

NOTE: Modules that have not been updated to use AdagioV3PDF printer driver cannot print to that driver from the printer list. However, DocStore users will have no problem ePrinting reports to PDF or printing forms to PDF.

Adagio Payables 9.3B **requires Adagio Lanpak (if used) to be version 9.3A** or higher.

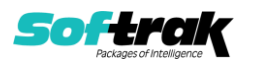

Adagio Payables 9.3B **requires Adagio MultiCurrency (if used) to be version 9.2B** or higher.

Adagio Payables 9.3B **requires these versions** or higher of the following modules (if used). **Earlier versions of these modules may not open or may open but will not work if Payables 9.3B data is present, with errors resulting**. Payables 9.3B also requires certain versions of other modules (if used) that are not listed here. See the compatibility information at the top of this release note.

BankRec 9.2A (2017.07.20) EFT 9.3B DataCare 9.2A Inventory 9.2A (2017.06.08) Invoices 9.2A JobCost 9.2A Lanpak 9.3A MultiCurrency 9.2B OrderEntry 9.2A PurchaseOrders 9.2B (2016.11.29) Receivables 9.2A (2016.10.13) SalesAnalysis 9.2A SalesCQ 9.2A Time&Billing 9.2A

If you are using Adagio DocStore, Ledger must be version 9.2B (2017.02.18) or higher before attached document links are sent to the GL. If you are using Adagio DocStore, you must retrieve any Payables batch in Ledger before posting in Payables 9.3B to ensure attached document links are sent to the GL.

The data structure was changed and expanded for the Payables 9.3B release. Programs from Adagio Developer Partners (ADPs) that read or write the Payables data may require a compatibility upgrade. Check with the developer or your Adagio dealer to ensure an upgrade is available before installing or upgrading to Payables 9.3B.

**Adagio Payables 9.3B requires a database conversion**. You should perform a Data Integrity Check in your current version of Payables before installing the new version and converting your database. Any errors should be rebuilt or dealt with in your current version to ensure a successful conversion.

**If you have custom reports and/or views for Payables**, they will require conversion and adjustment for use with 9.3B. If you have custom reports for Payables created in Crystal Reports 8.5 for Adagio, they will require conversion and adjustment for use with 9.3B. Likewise, if you have custom reports for Payables 9.3A created in Crystal Reports 2011/2013/2016, they will require conversion and adjustment for use with 9.3B, particularly if they report on any of the System Checks functions. You should not install the upgrade or convert Payables data until you have a plan in place to update any custom reports and views critical to your operation. **See the topics on converting reports and views below and those in the Readme help for more details.**

## **Converting GridView Views**

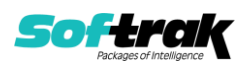

A data dictionary change from 'Adagio Payables 9.2B-9.3A' (@P92B) to 'Adagio Payables 9.3B' (@P93B) was required in order to support new features added for this version. GridView views created for earlier versions of Adagio Payables should be recreated using tables from 'Adagio Payables 9.3B', most particularly if you are reporting on any of the System Checks functions. GridView has the ability to convert existing views to a new table.

See the Tech-Tip and Show Me How video on converting GridView views on Softrak's website at [http://www.softrak.com/resources/technicaltips/technicaltips.php.](http://www.softrak.com/resources/technicaltips/technicaltips.php) You must scroll to the Tech-Tips.

You may find the Adagio Data Dictionary Export Tool useful for comparing tables in the Adagio Payables 9.3B dictionary to previous versions using Excel. The exporter can be found on Softrak's website at [http://www.softrak.com/resources/technicaltips/technicaltips.php.](http://www.softrak.com/resources/technicaltips/technicaltips.php) You must scroll to the Tech-Tips.

For more detailed information about converting to 'Adagio Payables 9.3A' (@P93A), refer to the Readme help topic Converting GridView Views to 9.3A.

## **Converting Modified and Custom Reports**

Modified and Custom reports created in Crystal Reports for Adagio Payables, specifically those that report on the System Check functions, should be converted or recreated to use the new 'Adagio Payables 9.3B' (@P93B) dictionary.

The Report Convertor Utility and related files are installed to \Softrak\System\ReportConvertor. It converts reports created with 9.3A to 9.3B and future versions of Adagio.

NOTE: See the Tech-Tip and Show Me How video on the Report Convertor and Speed Improvement Tips for Custom Reports on Softrak's website at [http://www.softrak.com/resources/technicaltips/technicaltips.php.](http://www.softrak.com/resources/technicaltips/technicaltips.php) You must scroll to the Tech-Tips.

Softrak provides only limited support on the Report Convertor. We do not support new versions of Crystal Reports itself, except as support is related to assisting you to locate data in the Adagio tables.

NOTE: Softrak no longer provides support for Crystal Reports 8.5 for Adagio.

As Adagio 9.3B reports use the same data dictionaries as the application, the Adagio Data Dictionary Exporter tool (DDE) is useful for locating the tables and fields in the Adagio Payables 9.3B dictionary. The DDE program, help and manual can be run from the Windows Start menu.

For more detailed information about converting to 'Adagio Payables 9.3A' (@P93A), refer to the Readme help topic Converting Modified and Custom Reports to 9.3A.

**Upgrading**

**Upgrading from 9.3A Upgrade Complexity: Easy** 

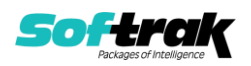

Adagio Payables 9.3B does a database conversion from Payables 9.3A. Existing import / export template files will continue to work without change. You can convert your Payables database at any time.

If you have an existing System Check Run open, you might want to post it prior to conversion.

If you are using Adagio DocStore, Ledger must be version 9.2B (2017.02.18) or higher before attached document links are sent to the GL.

If you are using Adagio DocStore, it is imperative the DocStore database be included with all backups of your Payables database. All backup zip files created by the File | Backup functions in Payables include the DocStore database. In Adagio DataCare, the DocStore database is backed up by Jobs checking 'Adagio Common Files' with the 'Include in backup' option enabled. For a manual backup, include all data files beginning with "SD".

## **Upgrading from 9.2B Upgrade Complexity: Easy**

Adagio Payables 9.3B does a database conversion from Payables 9.2B. It converts the import / export template files. You can convert your Payables database at any time.

If you have an existing System Check Run open, you might want to post it prior to conversion.

If you are using Adagio DocStore, you must retrieve any Payables batch in Ledger before posting in Payables 9.3B to ensure attached document links are sent to the GL. In addition, Ledger must be version 9.2B (2017.02.18) or higher before attached document links are sent to the GL.

If you are using Adagio DocStore, it is imperative the DocStore database be included with all backups of your Payables database. All backup zip files created by the File | Backup functions in Payables include the DocStore database. In Adagio DataCare the DocStore database is backed up by Jobs checking 'Adagio Common Files' with the 'Include in backup' option enabled. For a manual backup include all data files beginning with "SD".

#### **Upgrading from 9.2A Upgrade Complexity: Intermediate**

Adagio Payables 9.3B is a major upgrade, containing many changes and new features. It is very important to review the information below before installing the upgrade.

If you have an existing system Check Run open, you should post it prior to conversion or you may reset it up again in Adagio Payables 9.3B.

Adagio Payables 9.3B **requires compatibility upgrades or Service Packs to several other Adagio modules**. See the list above and check the compatibility chart. Do not install Payables 9.3B until you are certain you have all the compatibility releases required at your site available to be installed. This includes third-party products from Adagio Developer Partners that interface to Adagio Payables. You must check with the developer of the product or your Adagio dealer to be certain you can install Payables 9.3B.

Adagio Payables 9.3B requires a database conversion from earlier versions. You can convert your database at any time. To start the conversion, open your current database for the first

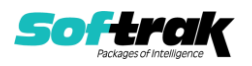

time in Payables 9.3B. A warning is displayed indicating the database will be converted and a backup must be made. The program allows you to make a backup before proceeding with the conversion if you have not already done so.

The conversion to 9.3B could take several minutes or longer for large databases on a LAN where the data is on a network drive. For very large databases, you may want to copy your database to a local machine, convert the data and then copy it back. We strongly recommend you contact your Adagio dealer or consultant for assistance with this procedure and make a backup before proceeding.

Payables 9.3B supports multiple EFT providers. If you have Adagio EFT installed the conversion will move the EFT configuration information in the Company Profile to an EFT Provider record. The conversion will prompt you for an EFT Code to use for this Provider record. It will also allow you to select a Bank Code to assign this provider to. If you prefer, this assignment can be made manually later.

## **After converting a database to 9.3B, it cannot be used with earlier versions.**

When you open a database for a prior version for the first time the program asks if you want to enable the new ExcelDirect Printing feature for all users for the company. If you say 'No', the option can be manually enabled at a later time.

Payables 9.3B installs an updated version of the AdagioPDF driver. The updated driver name is AdagioV3PDF and will appear in Windows Control Panel, Devices and Printers. Payables 9.3B also installs an updated version of the Crystal Reports runtime engine. These updates require a workstation install on each station that runs Payables if these updates have not already been installed for another Adagio module. To run the workstation install, start Adagio Payables at each workstation and the workstation install will be automatically started if required. Note: If you are updating multiple applications at the same time, it may be faster to run the All Workstation install to update all applications at once on the station.

Recurring batches from prior versions are converted to Archive Invoices batches for 9.3B.

Recurring batch files with spaces in the Archive batch name cannot be converted. If you have recurring batches with spaces you need to correct this before installing 9.3B and converting your data. Create an invoice batch from the recurring batch in your current version of Payables, then archive that batch to a new name without spaces, and finally delete the original batch with spaces. Or rename the recurring batch files in the data folder. Filenames are APRHnnnn.dat and APRDnnnnn.dat, where "nnnnn" is the archive batch name (must not contain spaces) and .dat is extension for your company data files.

If recurring batches contain transactions for vendors that have been deleted the Data Integrity Check (DIC) will report an error similar to "Invoice batch 1 entry 1 has an invalid vendor code ABC123." Whereas in prior versions no errors were reported because the DIC did not check recurring batches. These errors must be fixed manually by deleting the entry in the archive batch or deleting the archive batch entirely if it is not needed. You may find you have archive batches created from old recurring batches that have not been used for a long time and are no longer needed. The 'Date Created' and 'Date Last Edited' fields for archive batches are set to the file date of the recurring batch files in your prior version. Add these fields to the archive batches grid to show how old they are and help you determine if they can be deleted.

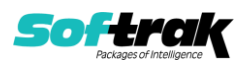

Running the Delete Inactive Vendors function or deleting vendors may also cause these errors to be reported in archived batches.

Payables 9.3B includes several new features that affect the BankRec interface. BankRec supports the new 'Taxable Purchase' option in Distributions when entering payments for vendors. This option calculates the tax amount payable on the taxable amount of an invoice for you automatically. BankRec does not yet include support for the new Recoverable tax feature. To use this feature enter payments in Payables rather than BankRec. BankRec does not yet support Accounting Dates. However, for Payables checks the Accounting Date from Payables will be used as the Check Date in BankRec.

**Upgrading from 8.1E and 8.1F Upgrade Complexity:** Difficult ♦

These Release Notes do not cover upgrading from these versions. If you are upgrading to 9.3A from these versions, **before installing the upgrade**, it is very important to review this information in the 9.2B Release Notes on Softrak's website. You may also review the information in the Readme Help file.

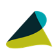

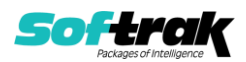